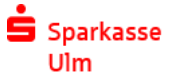

## Freigabe DSRZ-Zahlungen

## **per HBCI**

1) Wählen Sie unter "Kontoinformationen" das betreffende Konto aus.

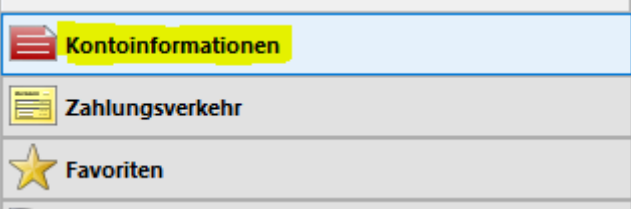

## 2) Gehen Sie auf den Reiter "SRZ-Datenfreigabe"

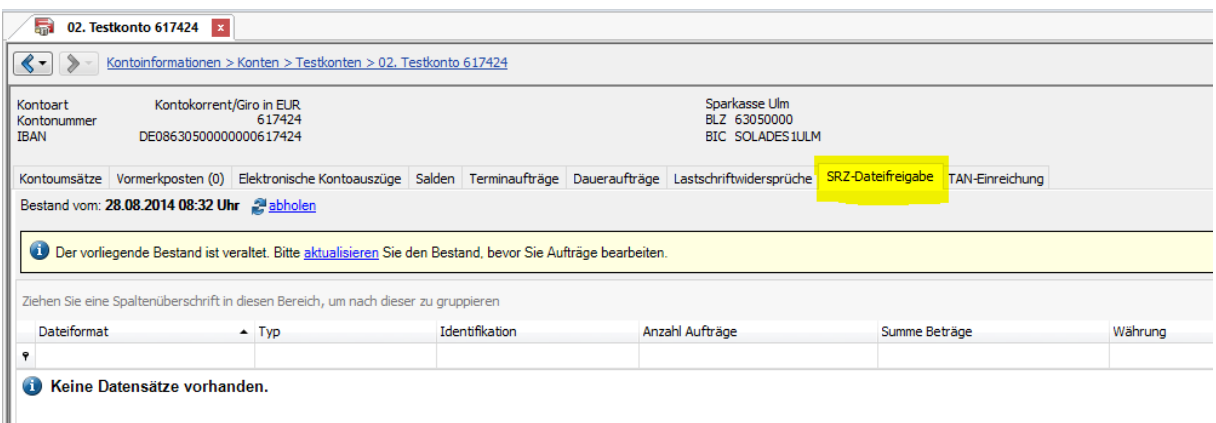

3) Mit "Abholen" werden Ihnen die bei der Bank gespeicherten Daten übermittelt

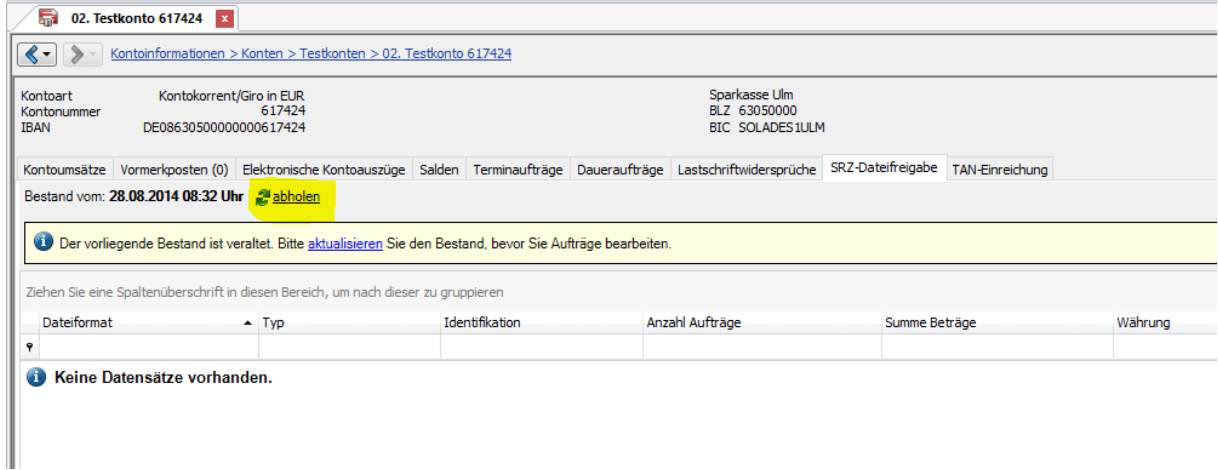

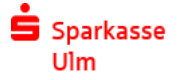

## 4) … und entsprechend dargestellt

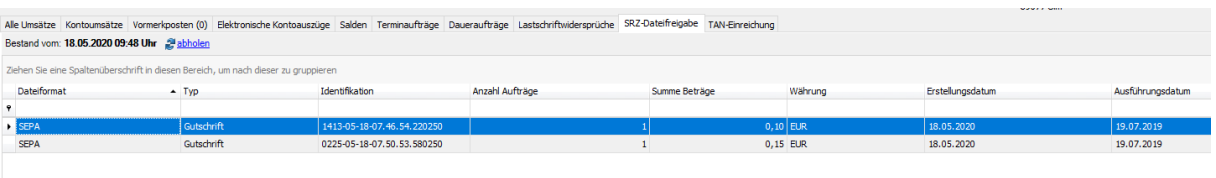

5) Mit der rechten Maustaste erhalten Sie ein Menü; hier können Sie mit dem Punkt "Freigeben" die Zahlungen mit einer TAN verschicken

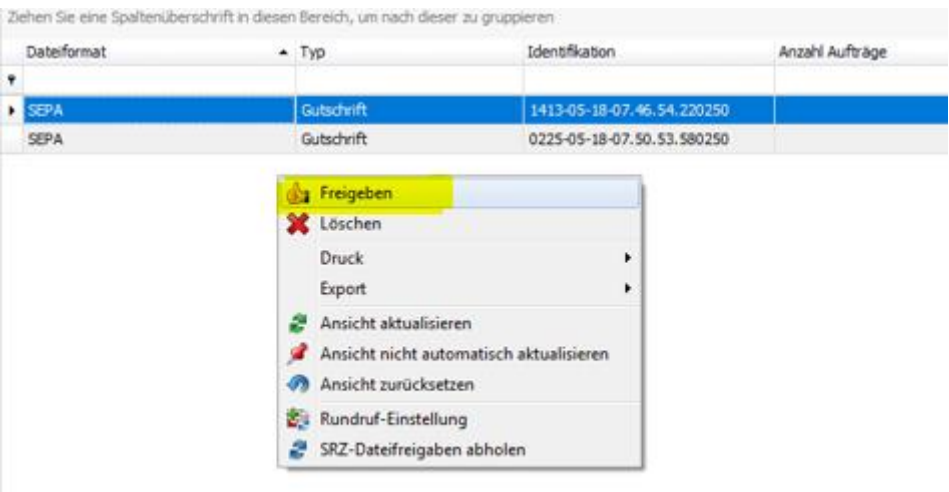

**Sollten Sie noch Fragen haben, rufen Sie uns gerne an. Ihr Electronic Banking-Team**

**Sparkasse Ulm Firmenkundengeschäft - Electronic Banking 0731 101-960 eb@sparkasse-ulm.de**